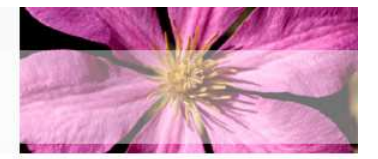

# Flow Control

#### Tessy Badriyah, SKom. MT. http://lecturer.eepis-its.edu/~tessy

## Tujuan Pembelajaran

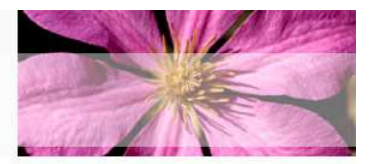

- • **Mempelajari perintah pencabangan dengan if dan switch**
- • **Mempelajari perintah perulangan dengan for, while, dan do-while**
- • **Mempelajari fungsi khusus yang mengubah alur kontrol program seperti break dan continue**

## Perintah Kontrol

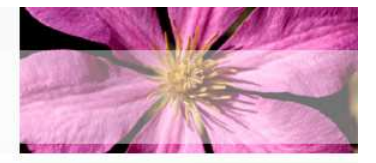

- • **Digunakan untuk merubah urutan eksekusi program**
	- $\mathcal{L}_{\mathcal{A}}$ **Perintah kondisional : if, switch**
	- **Perintah perulangan : for, while dowhile**
	- $\mathcal{L}_{\mathcal{A}}$  **Perintah pencabangan : break, continue, return**

#### Statement if-else

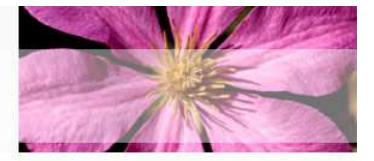

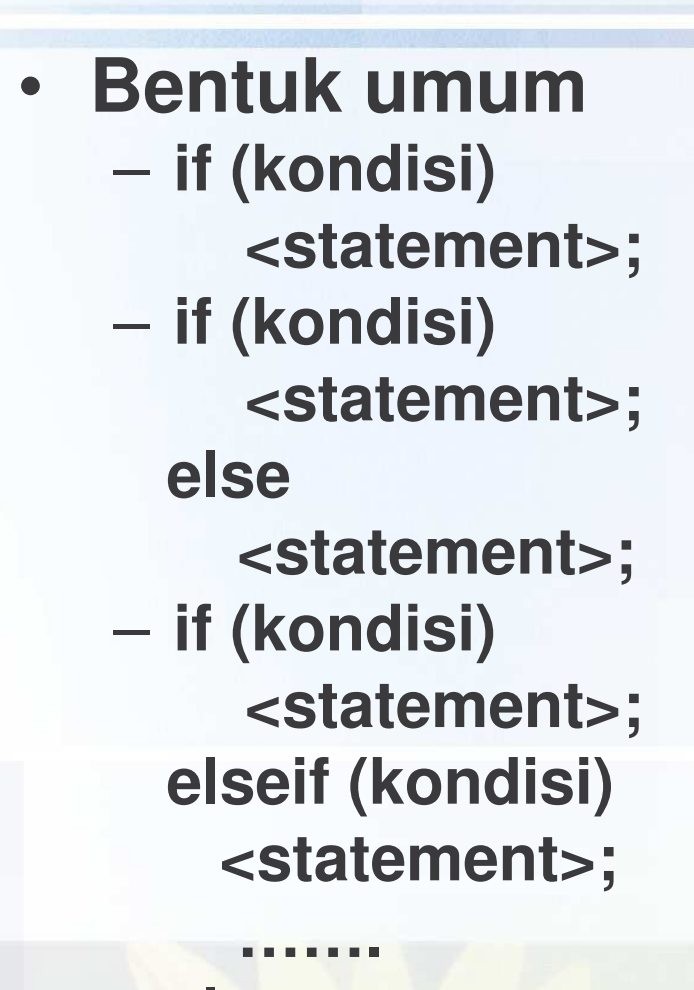

Hasil pada ekspresi Kondisional yaitu logika True atau False

**else<statement>;**

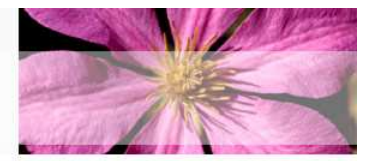

#### • **Contoh penggunaan if untuk konversi nilai angka ke nilai huruf**

#### Konversijava \*

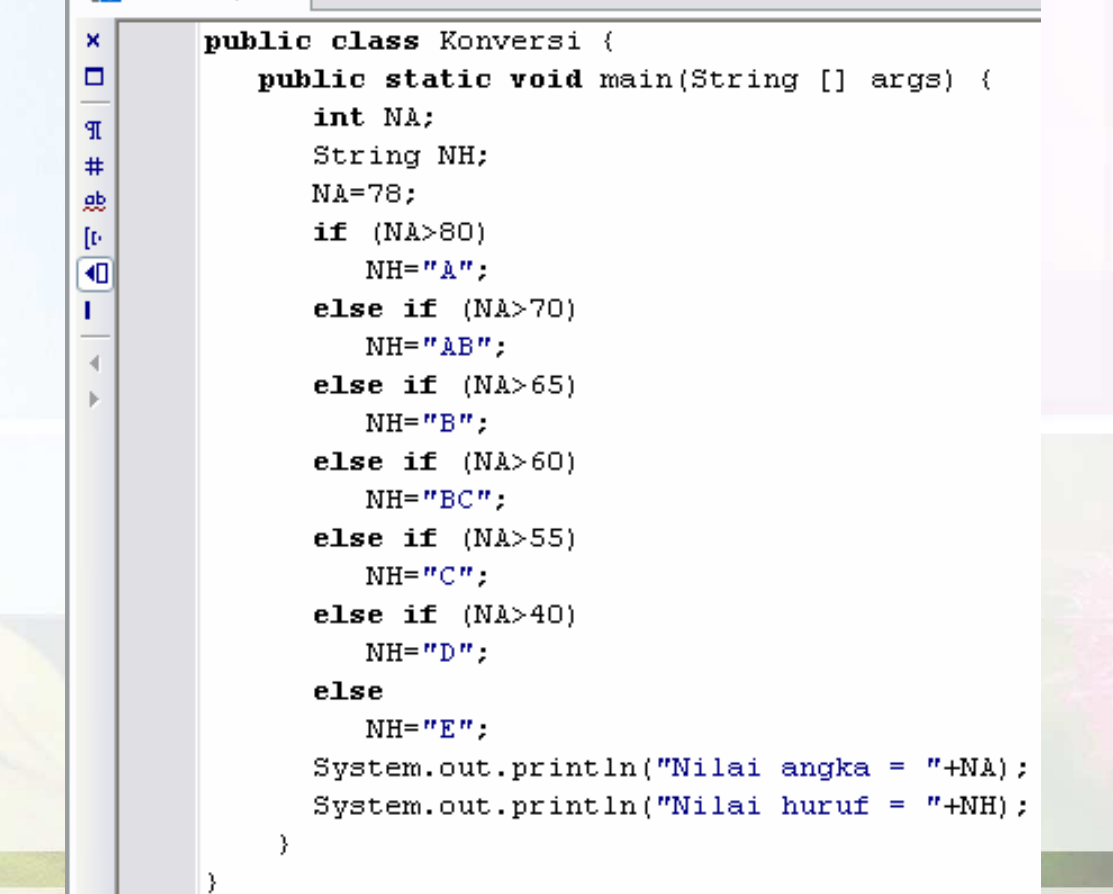

#### Perintah pencabangan dengan switch

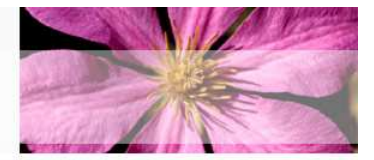

#### •**Cara penulisan :**

switch (expr1) case constant2: statements; break; case constant3: statements; break; default: statements; break;

@20

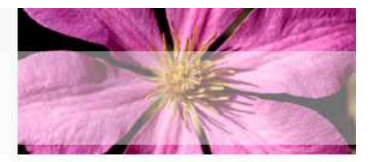

• **Penggunaan switch untuk mencari nama hari dalam seminggu**

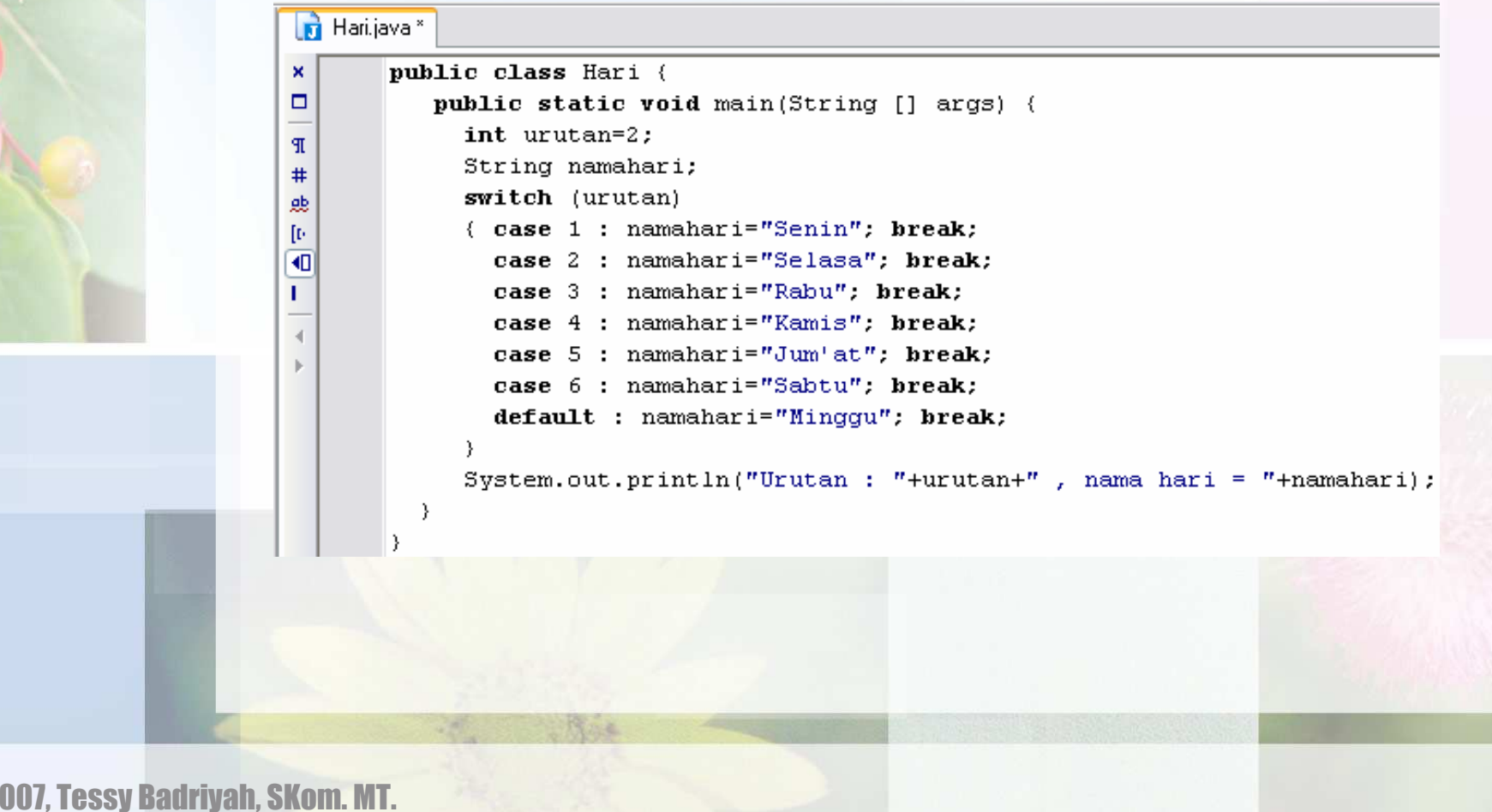

#### Perintah perulangan : for

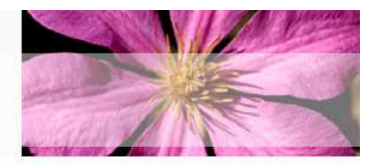

- $\bullet$  **Mengulang urut-urutan perintah sebanyak yang sudah didefinisikan**
- **Bentuk umum : for (<expr1>; <expr2>; <expr3>) <statement>**
	- $\mathcal{L}_{\mathcal{A}}$ **<expr1> inisialisasi variabel kontrol**
	- **<expr2> dikerjakan selama kondisi ini terpenuhi**
	- $\mathcal{L}_{\mathcal{A}}$ **<expr3> perintah increment/decrement**

#### Perintah perulangan dengan for

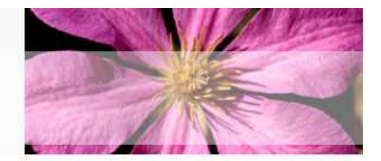

• **Urut-urutan eksekusi pada perulangan for :**

12

**for ( <expr 1> ;E<xpr2> ; <expr 3)>**

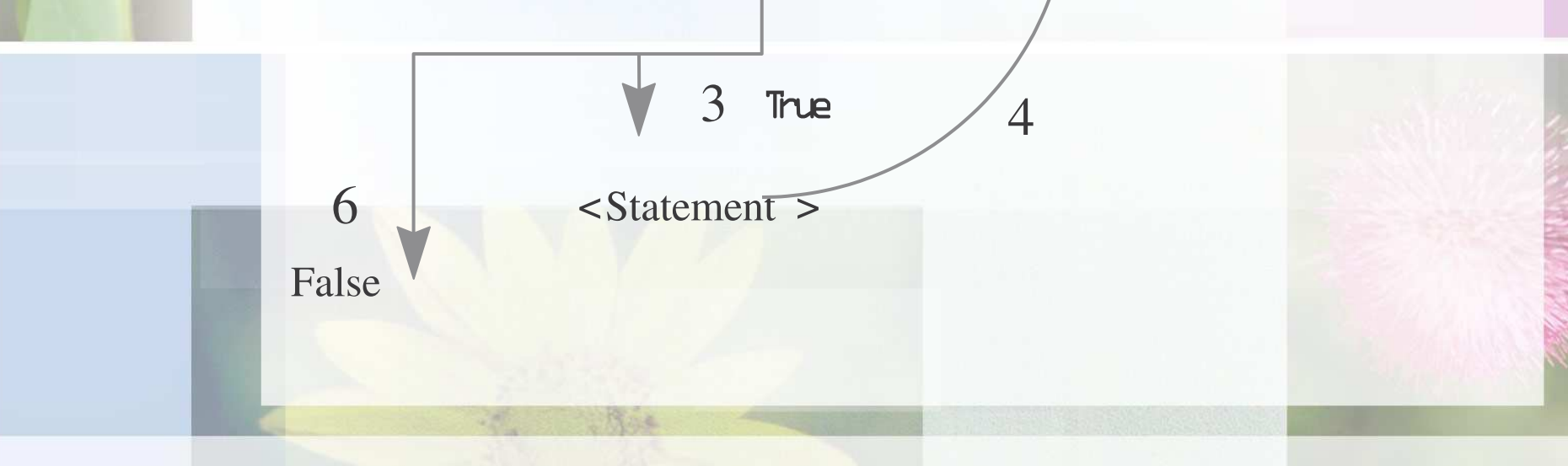

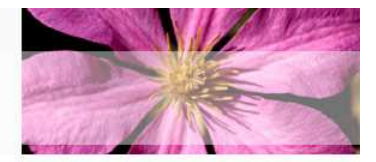

• **Buat program untuk menampilkan bilangan ganjil yang lebih kecil dari 20 menggunakan perulangan for**

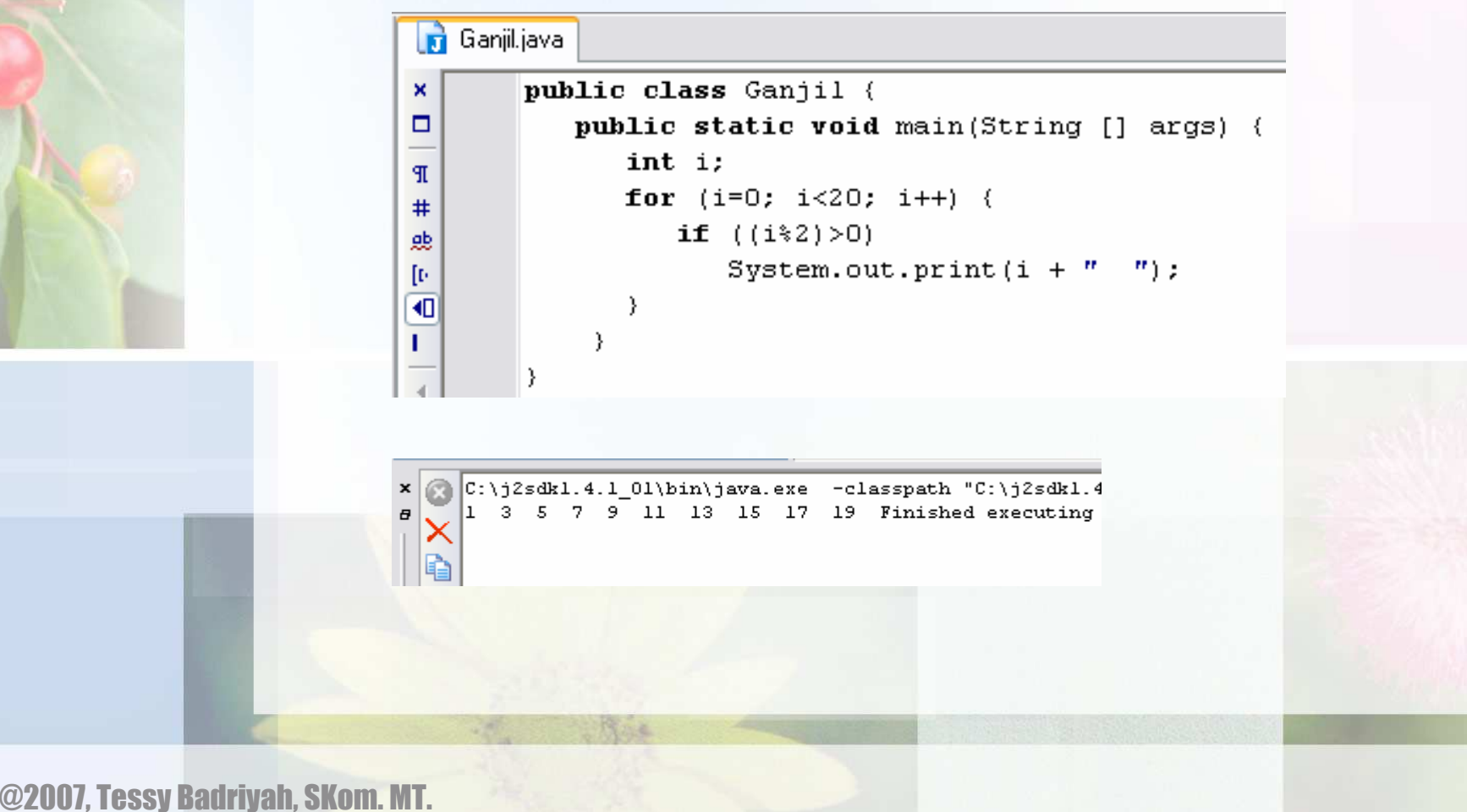

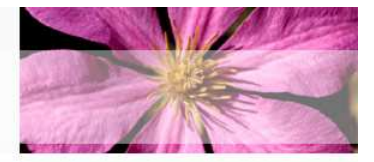

• **Menampilkan nilai Faktorial dari suatu bilangan menggunakan perintah for N ! <sup>=</sup> N <sup>x</sup> (N-1) <sup>x</sup> (N-2) <sup>x</sup> … <sup>x</sup> 1 5 ! <sup>=</sup> 5 x 4 x 3 x 2 x 1 =120**

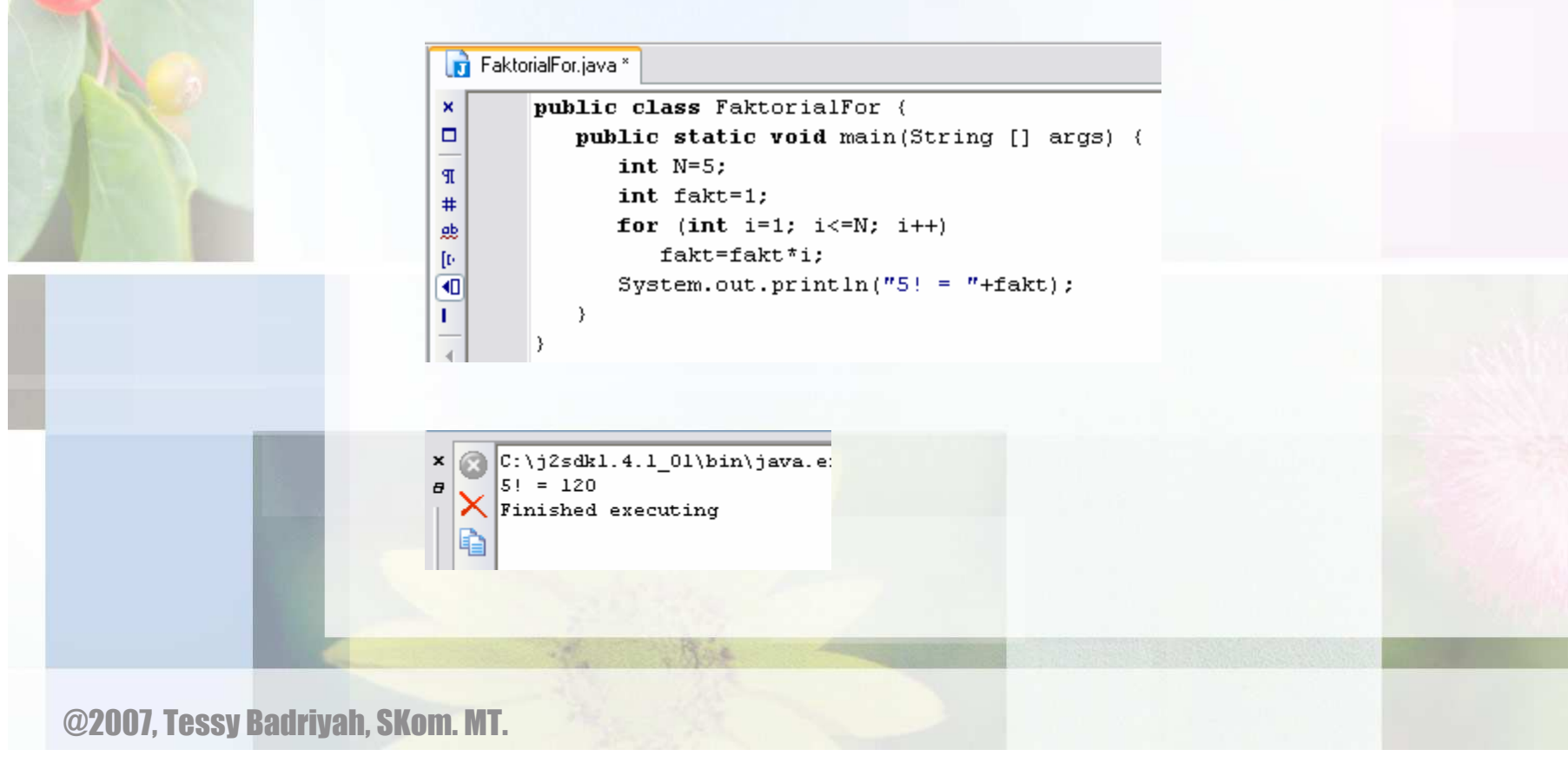

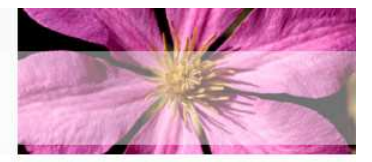

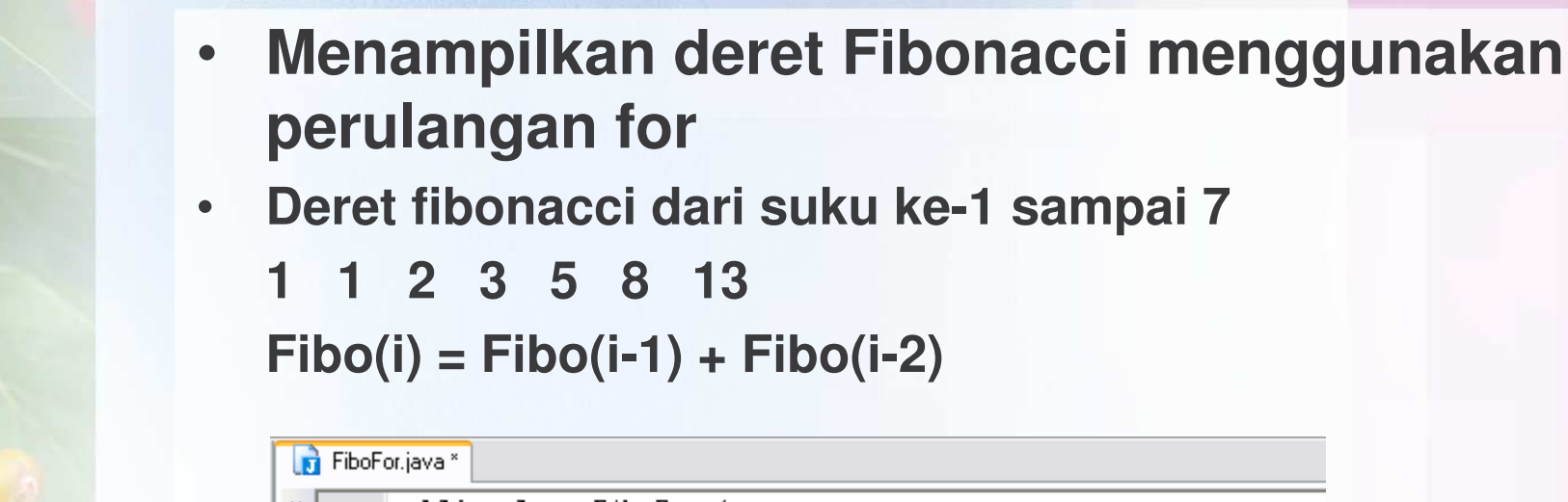

```
\pmb{\times}public class FiboFor {
\Boxpublic static void main(String [] args) {
                           int N=7, i;\mathbb Tint a=1, b=1, c;
#System.out.println("Fibonacci suku ke-1 sampai 7 : ");
题
                          System.out.print(a + 7 - 7 + b + 7 - 7);
[1] \centering% \includegraphics[width=0.45\textwidth]{figs/fig_4.pdf} \caption{The 3D (black) model for the $z$-axis. The left side is the same as in Figure \ref{fig:10}. The right side is the same as in Figure \ref{fig:10}. The right side is the same as in Figure \ref{fig:10}.} \label{fig:10}\overline{4}for (i=3; i<=7; i++) {
\mathbf{L}c = a + b:
                                 a=b: b=c:
 \overline{4}System.out.print(c + 7 - 7);
                           -3
   |C:\iota|2sdk1.4.1_01\binom{s}{k}ava.exe -classpath "C
         Fibonacci suku ke-1 sampai 7 :
B
         1 1 2 3 5 8 13 Finished executing
```
#### Perintah perulangan while

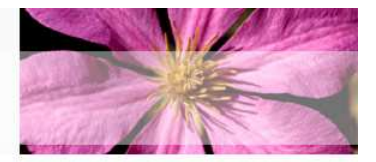

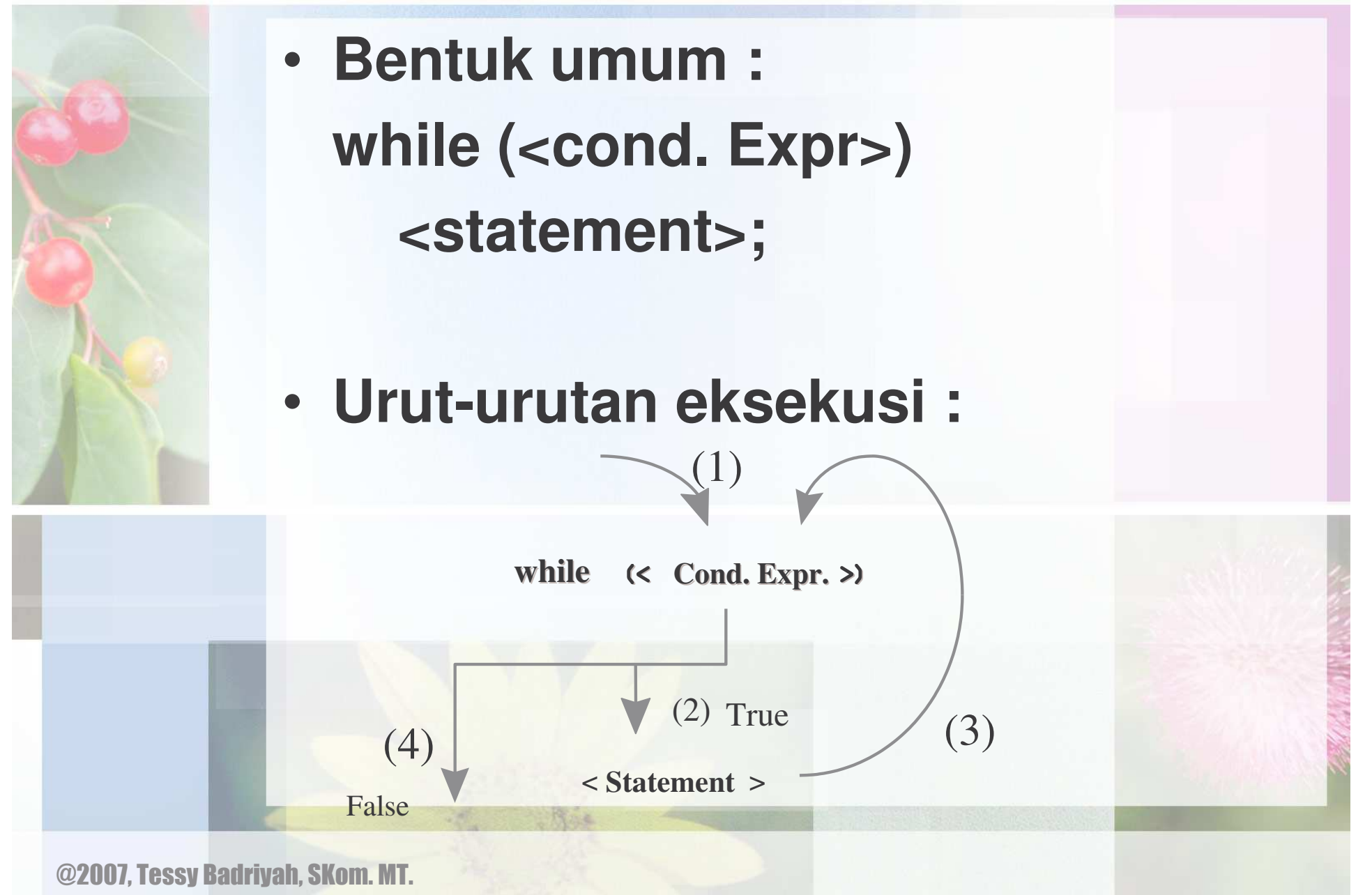

## Perbandingan for dengan while

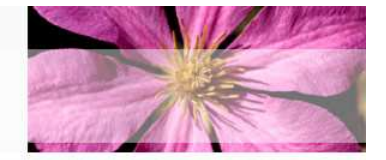

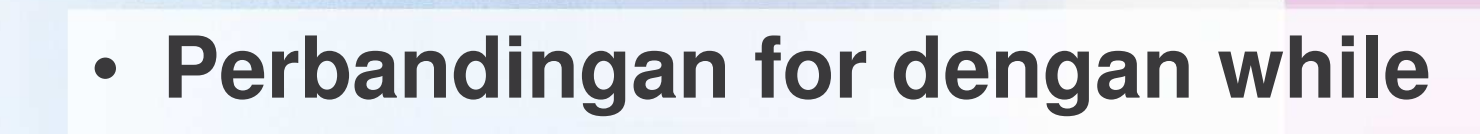

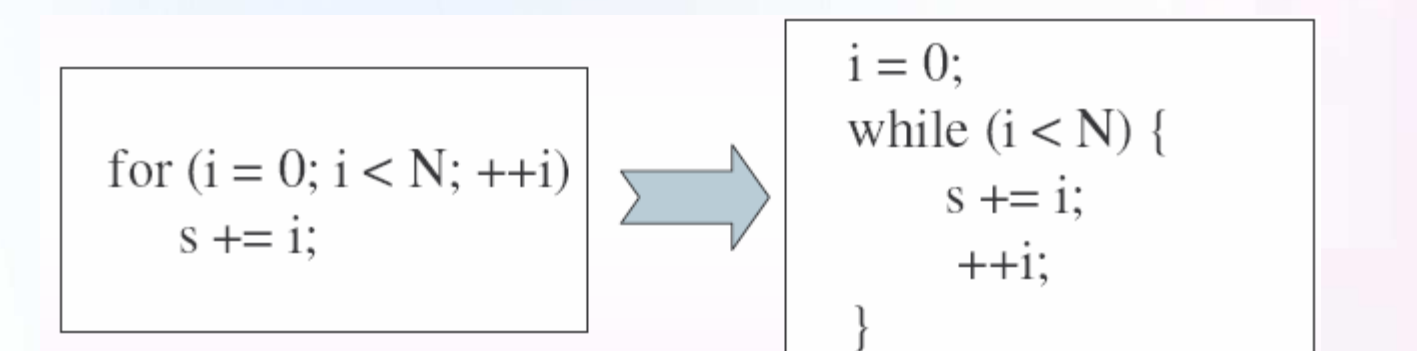

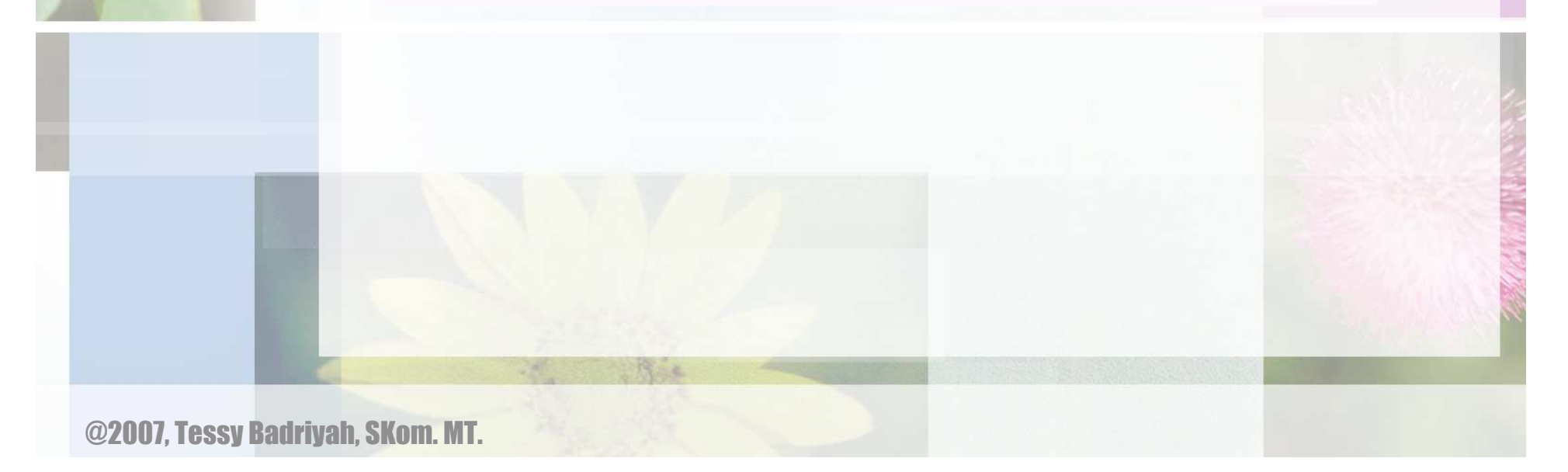

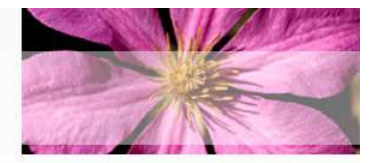

 $\bullet$  **Buat program untuk menampilkan bilangan ganjil yang lebih kecil dari 20 menggunakan while**

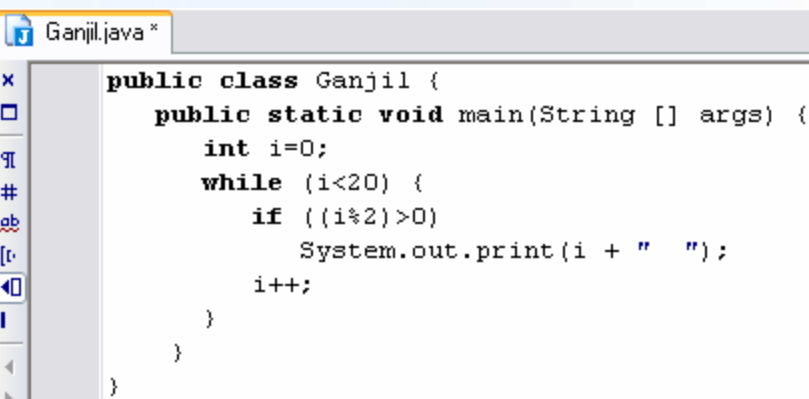

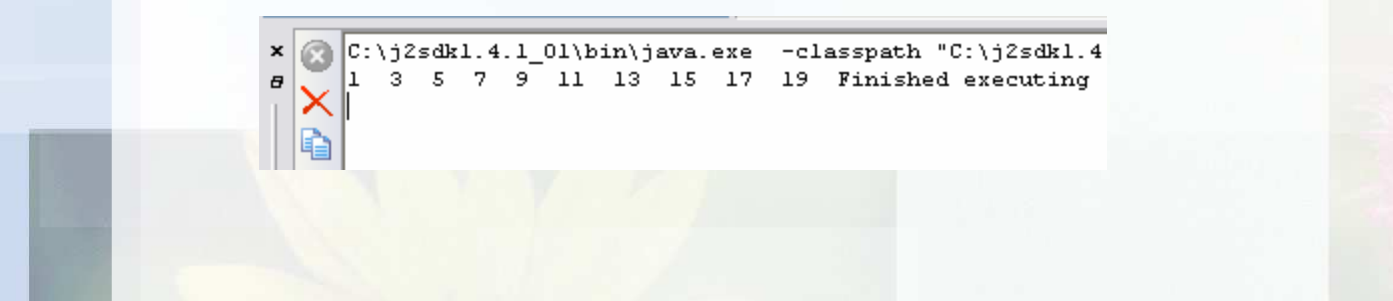

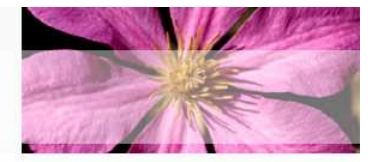

• **Menampilkan nilai Faktorial dari suatu bilangan menggunakan perintah while N ! <sup>=</sup> N <sup>x</sup> (N-1) <sup>x</sup> (N-2) <sup>x</sup> … <sup>x</sup> 1 5 ! <sup>=</sup> 5 x 4 x 3 x 2 x 1 =120**

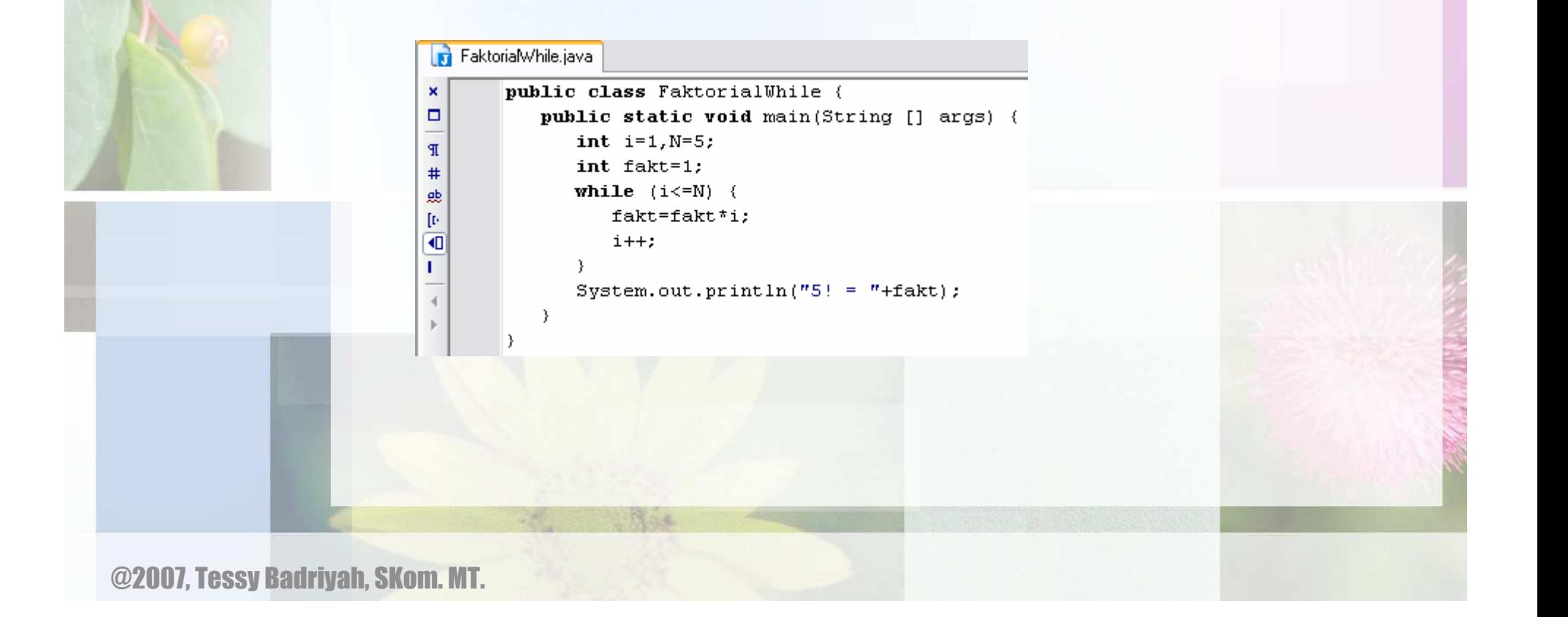

#### Perintah perulangan do - while

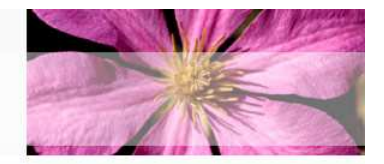

- • **Setelah menjalankan statement, kemudian kondisi diperiksa apakah menghasilkan nilai true atau false**
- **Bentuk umum : do**

**<statements>; while (<cond. Expr>);**

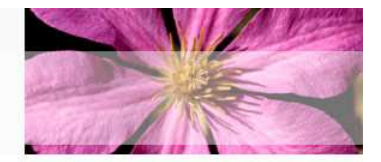

 $\bullet$  **Buat program untuk menampilkan bilangan ganjil yang lebih kecil dari 20 menggunakan while**

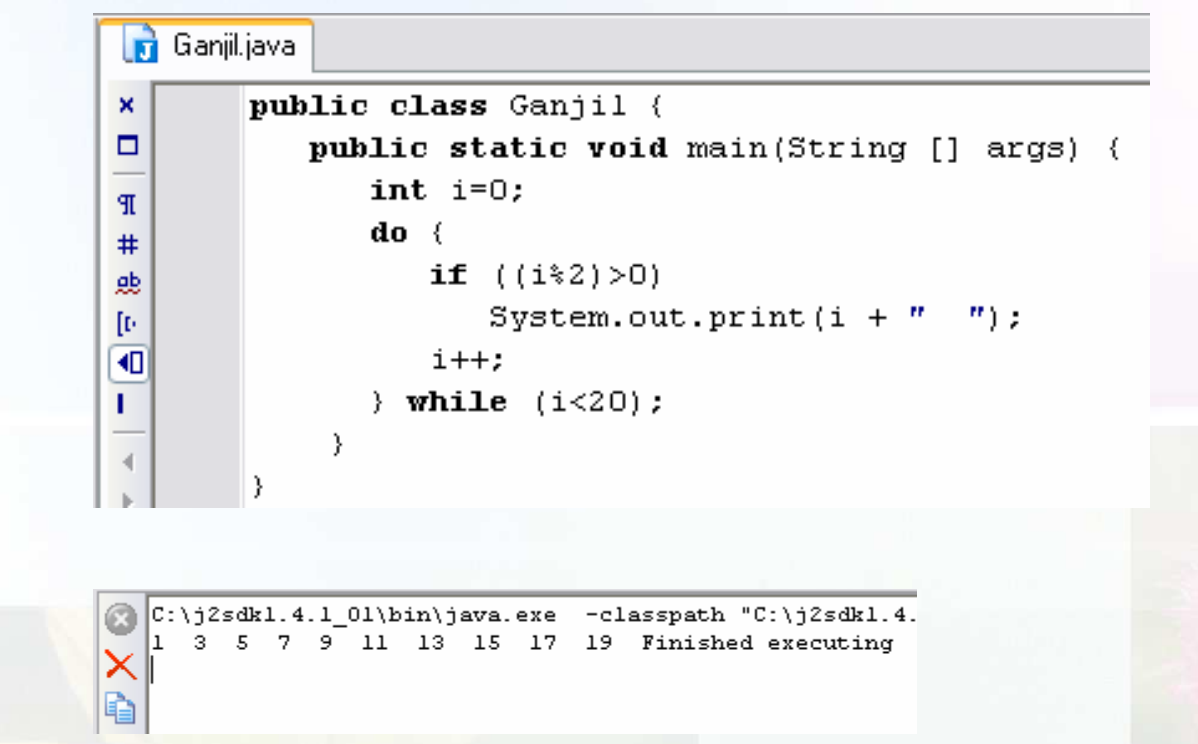

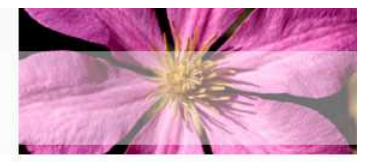

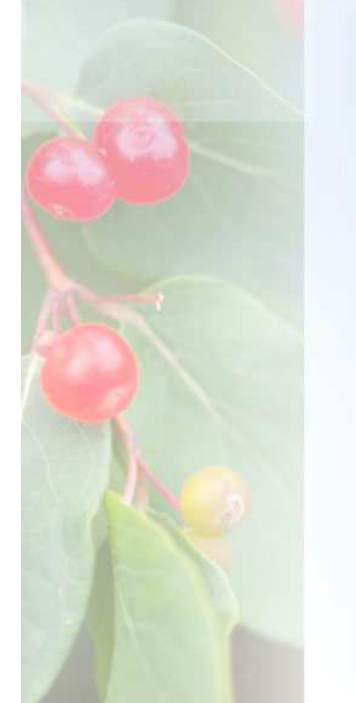

- **Menampilkan nilai Faktorial dari suatu bilangan menggunakan perintah do while**
	- **N ! <sup>=</sup> N <sup>x</sup> (N-1) <sup>x</sup> (N-2) <sup>x</sup> … <sup>x</sup> 1 5 ! <sup>=</sup> 5 x 4 x 3 x 2 x 1 =120**

```
FaktorialDoWhile.java
\pmb{\times}public class FaktorialDoWhile {
\Boxpublic static void main (String [] args) {
                                  int i=1,N=5;TP
                                  int fakt=1;
#do \left(9b
                                           fakt=fakt*i;
[1] \centering% \includegraphics[width=0.8\textwidth]{Figures/PD1.pdf} \caption{The 3D (black) model for the $z$-axis. The left side is the same as in Figure~\ref{fig:10}. The right side is the same as in Figure~\ref{fig:10}. The right side is the same as in Figure~\ref{fig:10}.} \label{fig:10}i++;
€
                                  \forall while (i \le N);System.out.println("5! = "+fakt);
```
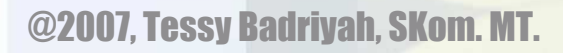

 $\mathbf{L}$ 

 $\overline{4}$ 

#### Perintah khusus yang merubah alur perulangan

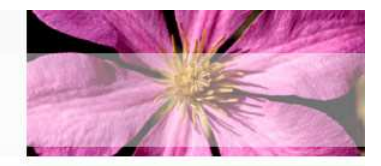

- •**break [label];**
- •**continue [label];**

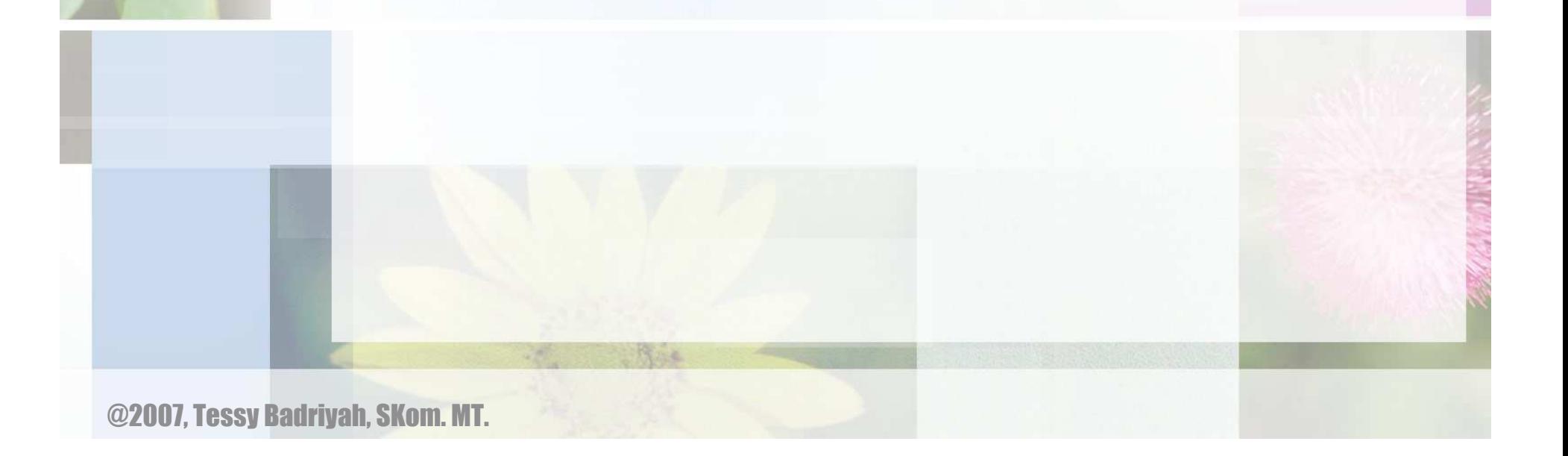

### Perintah break;

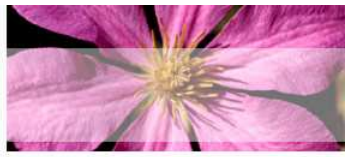

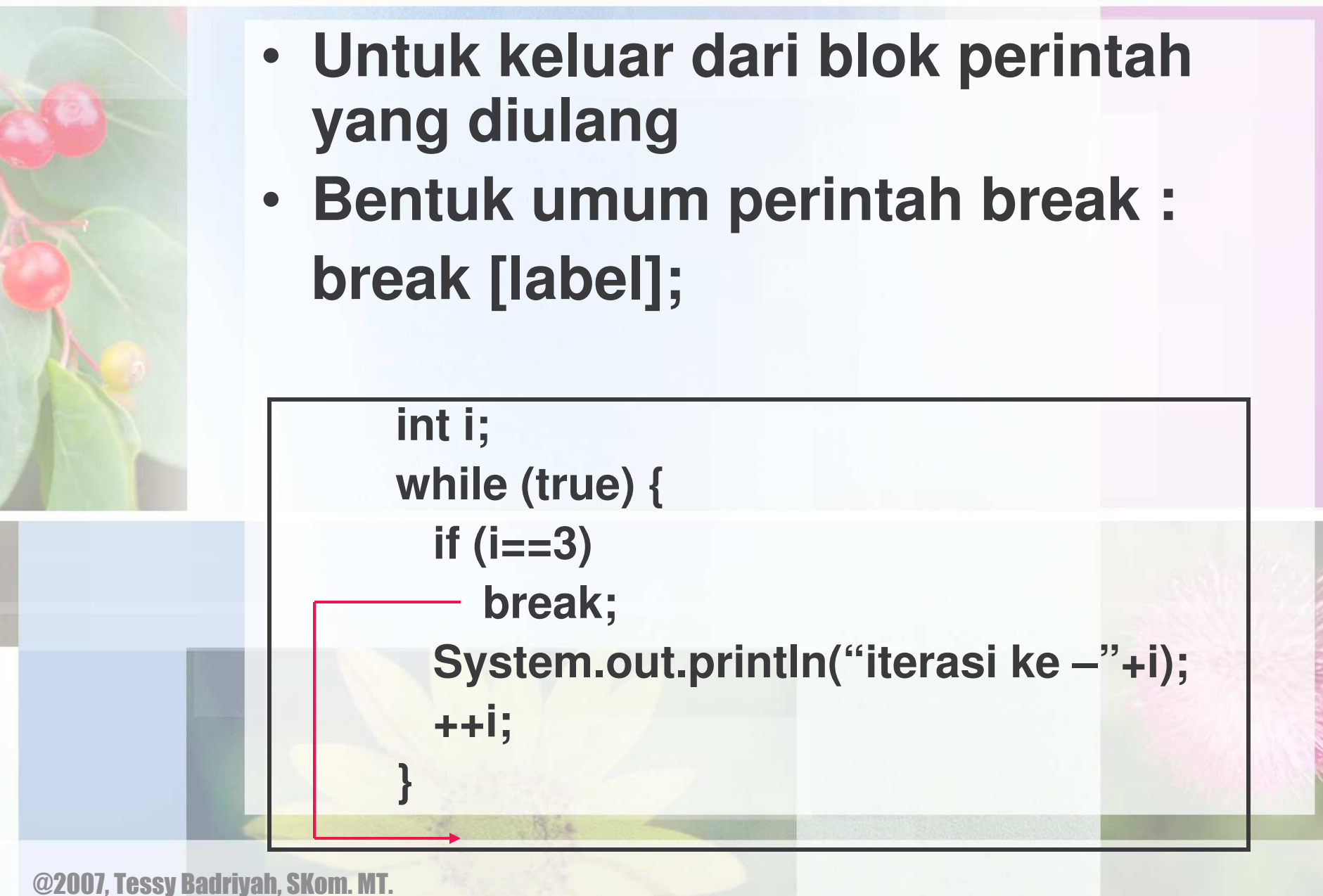

## Perintah break dengan label

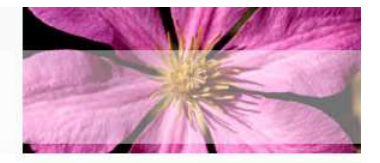

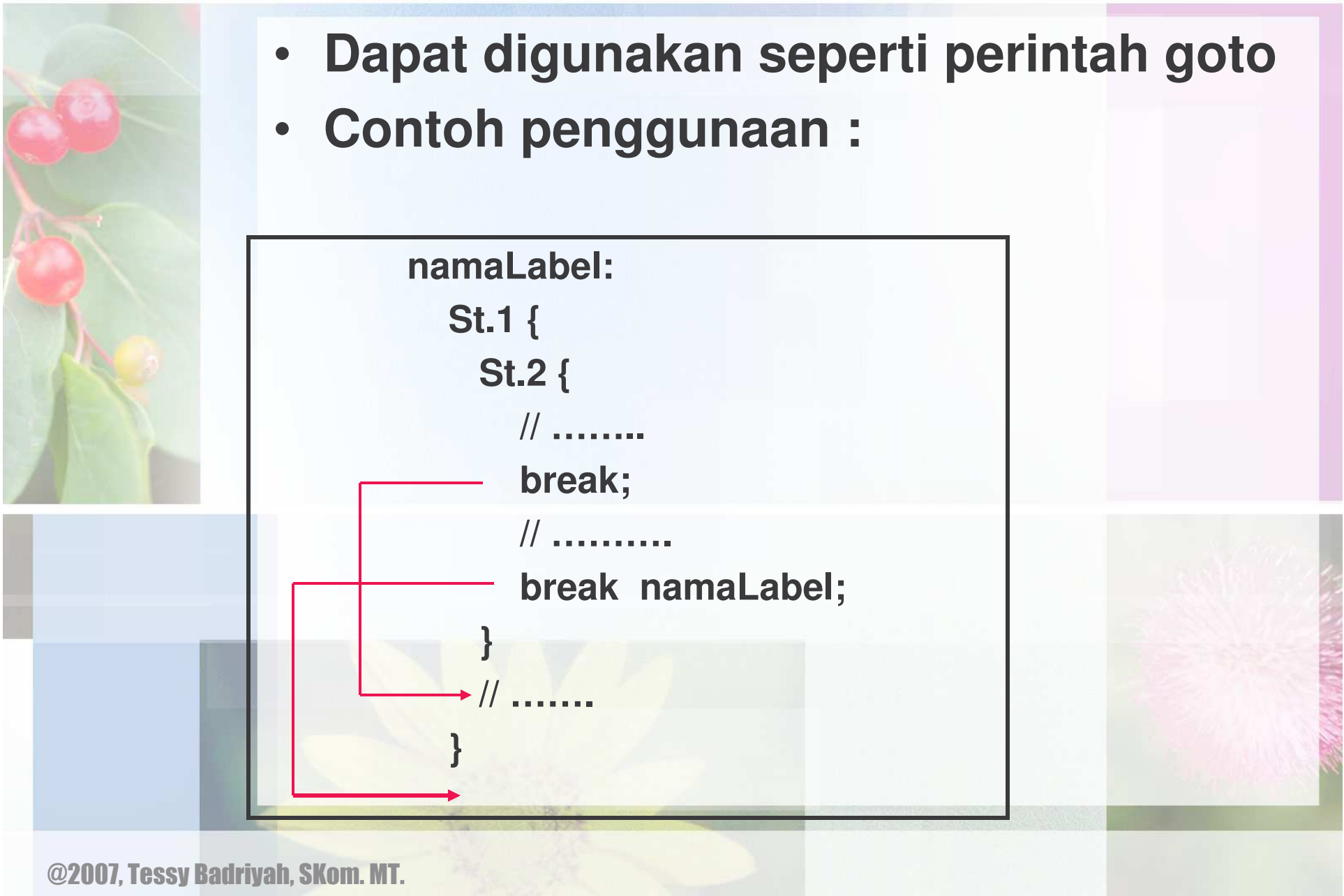

#### Perintah pencabangan continue

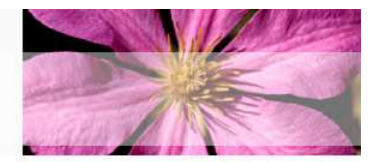

- • **Untuk berpindah ke awal perulangan**
- **Bentuk umum : continue [Label];**

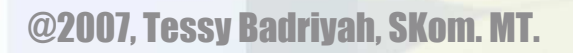

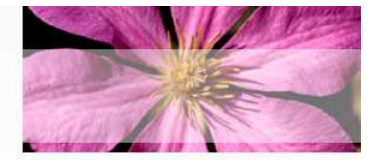

• **Tampilkan bilangan dari 1 sampai 10 kecuali bilangan 3**

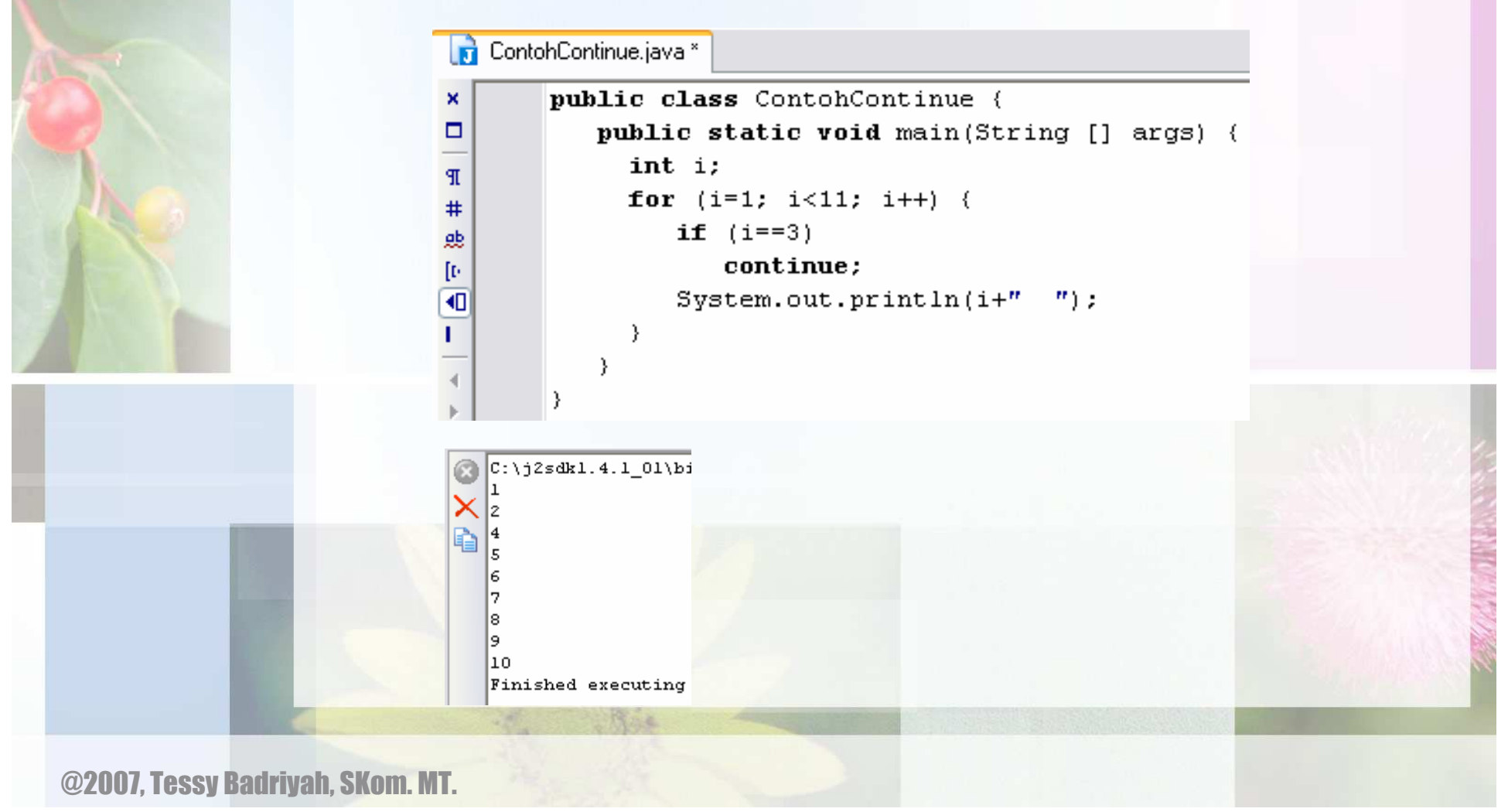

#### Perintah continue dengan label

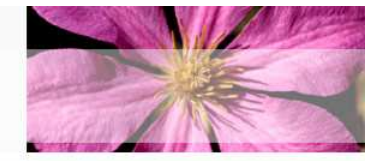

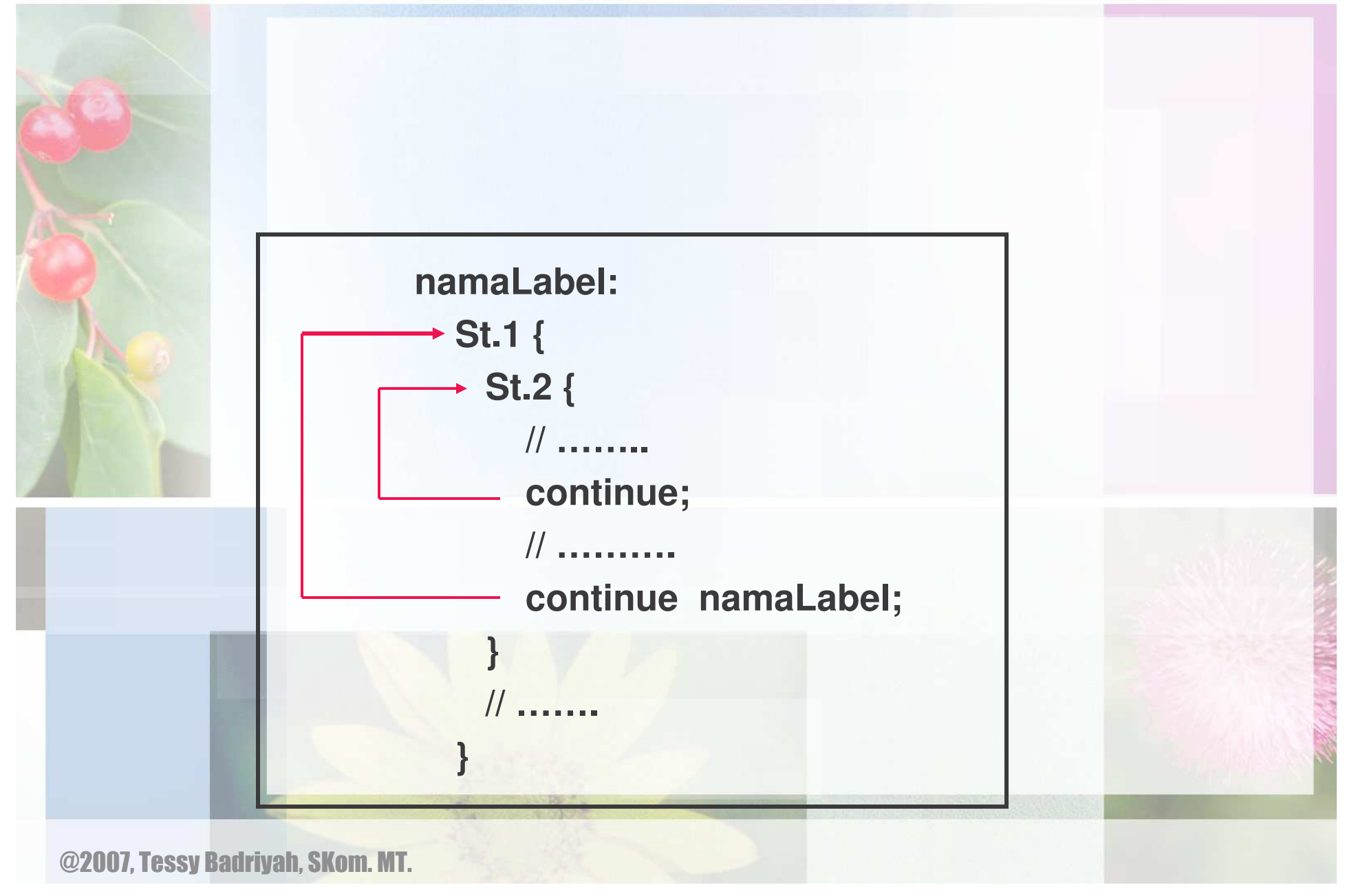

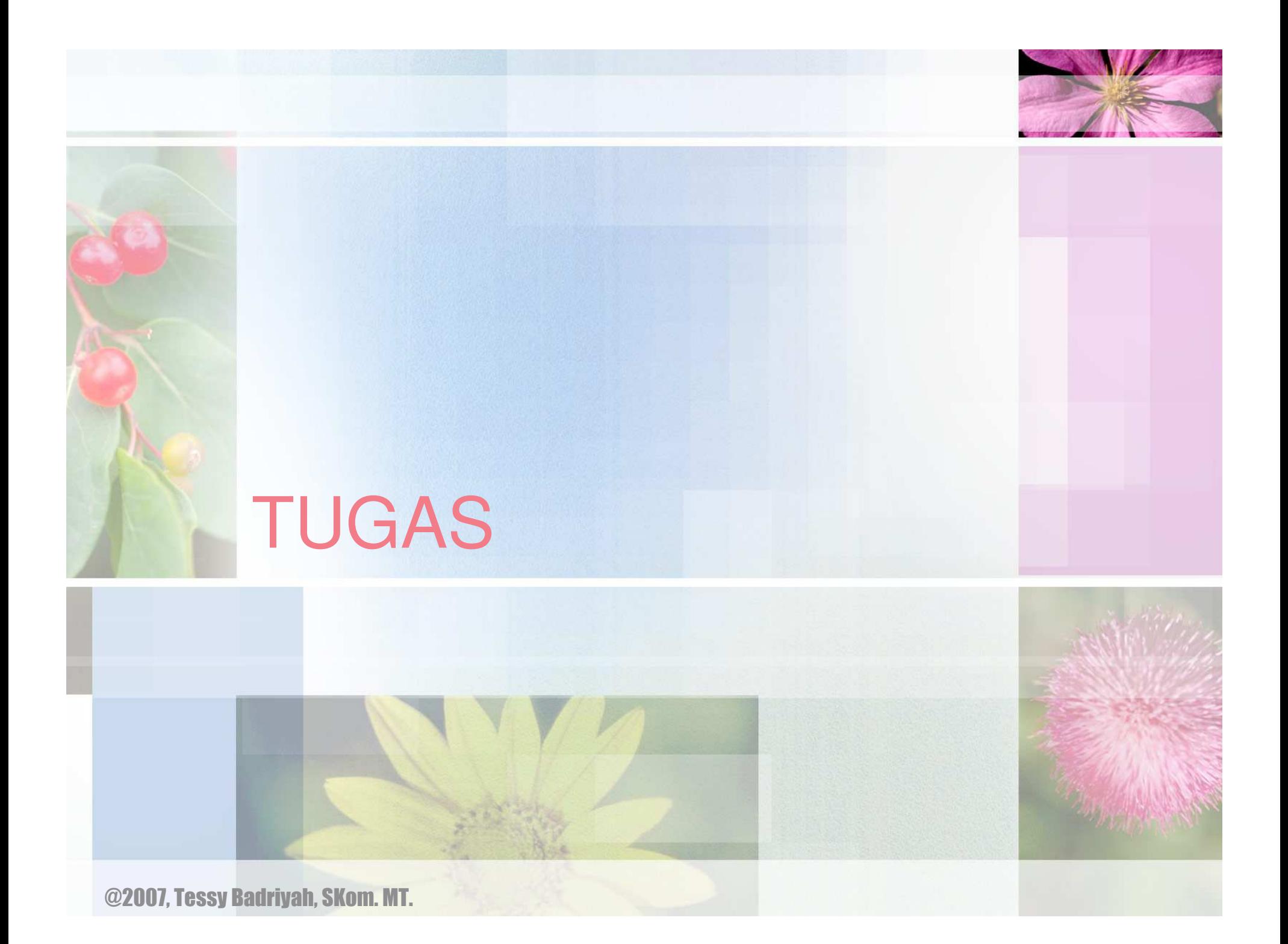

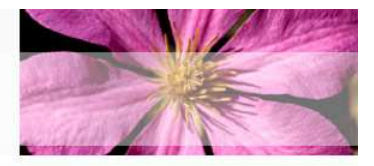

- **1. Tampilkan bilangan fibonacci dengan menggunakan perulangan while**
- **2. Tampilkan bilangan genap dari 1 sampai 10 kecuali bilangan 4, menggunakan :**
	- •**Perulangan for**

**………**

**}**

- •**Perulangan while**
- **3. Gunakan perintah break untuk menampilkan bilangan ganjil dari 1 sampai N, gunakan bentuk perulangan : while (true) {**

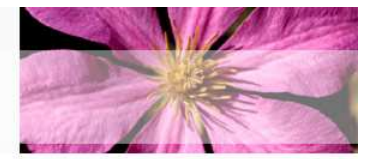

# Selesai

#### 24 Maret 2007 dan 4 Mei 2007